์ขั้นตอนการเพิ่มเพื่อน และช่องทางการติดต่อกับกองช่าง เทศบาลตำบลแม่สายมิตรภาพ

## **1. สแกนคิวอาร์โค้ด**

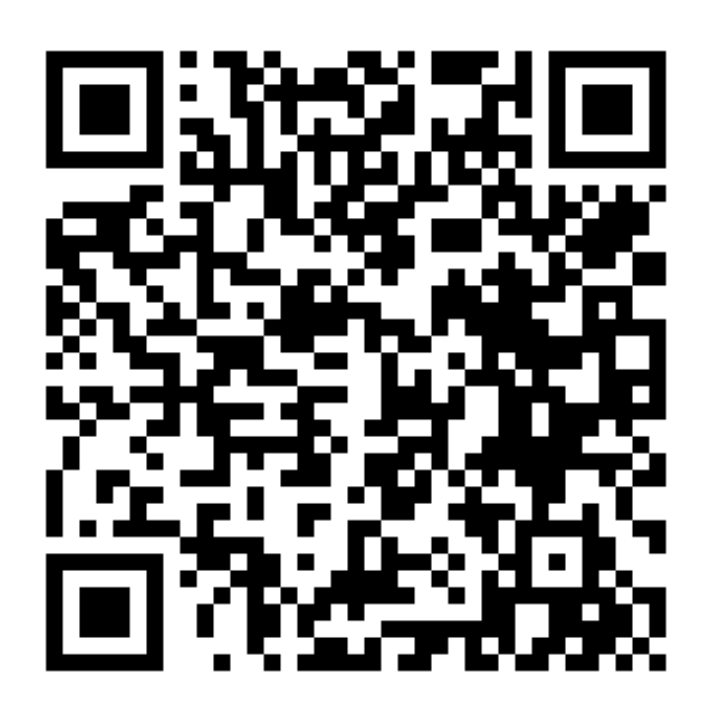

**2. กด "เพิ่มเพื่อน"**

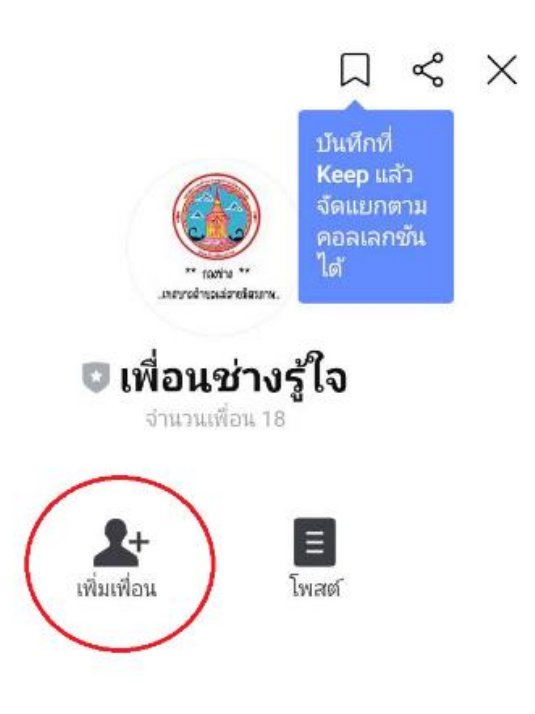

**3. กดส่งสติ๊กเกอร์ของท่าน เพื่อการมองเห็น 4. เข้าสู่การกรอกแพลตฟอร์มซ่อมแซมไฟฟ้า สาธารณะและกด "ซ่อมแซมไฟฟ้ า" เพื่อเข้าสู่ระบบแพลตฟอร์ม**

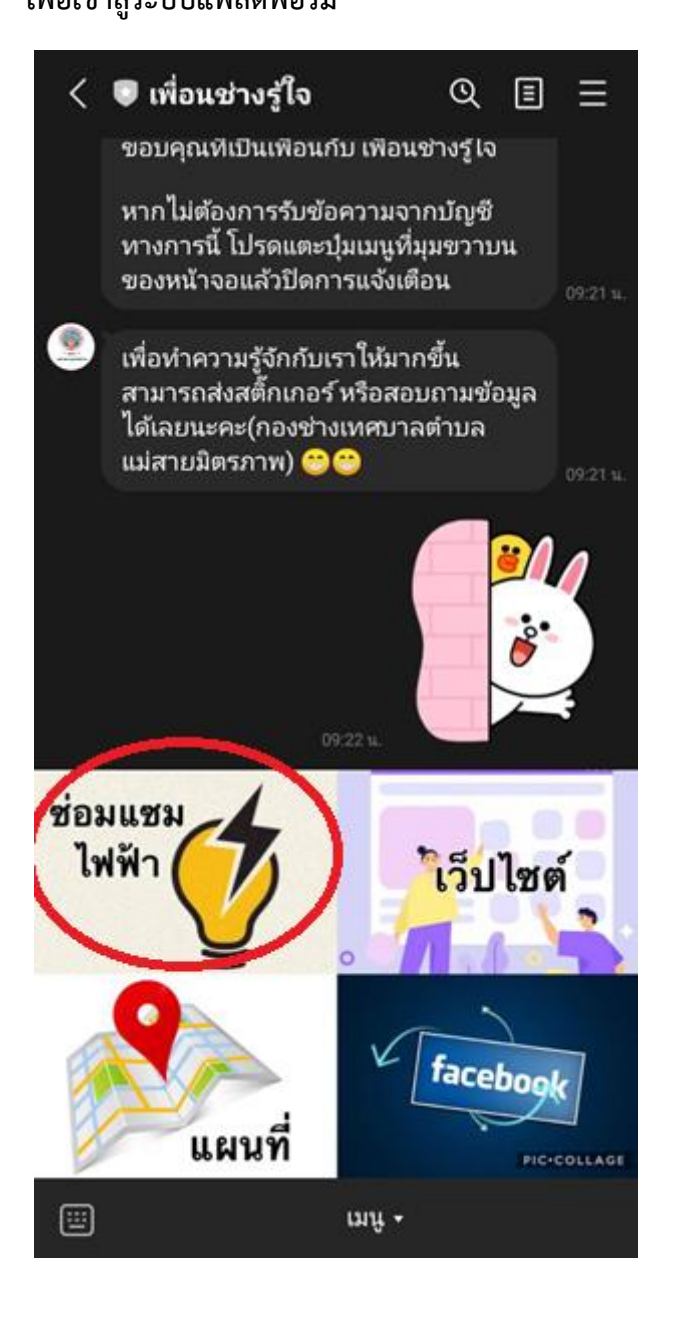

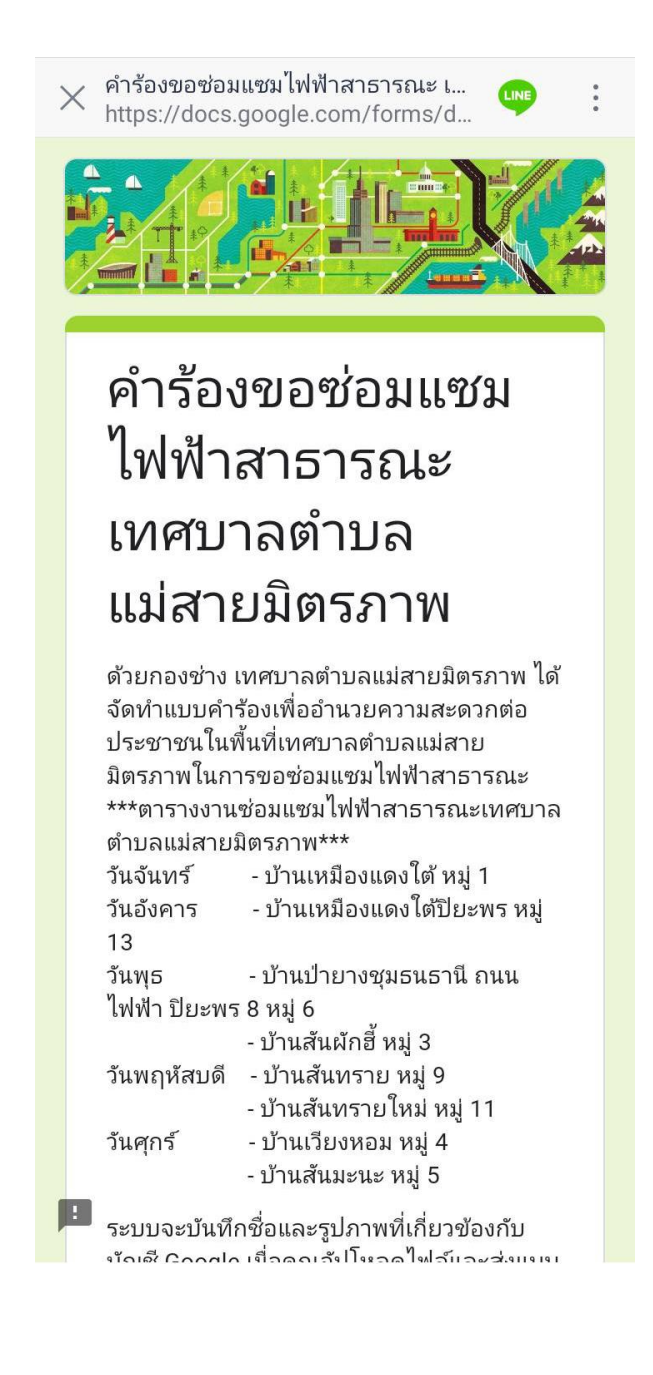

**5. กรอกข้อมูลรายระเอียดของท่านตามที่แพลตฟอร์มก าหนด** 

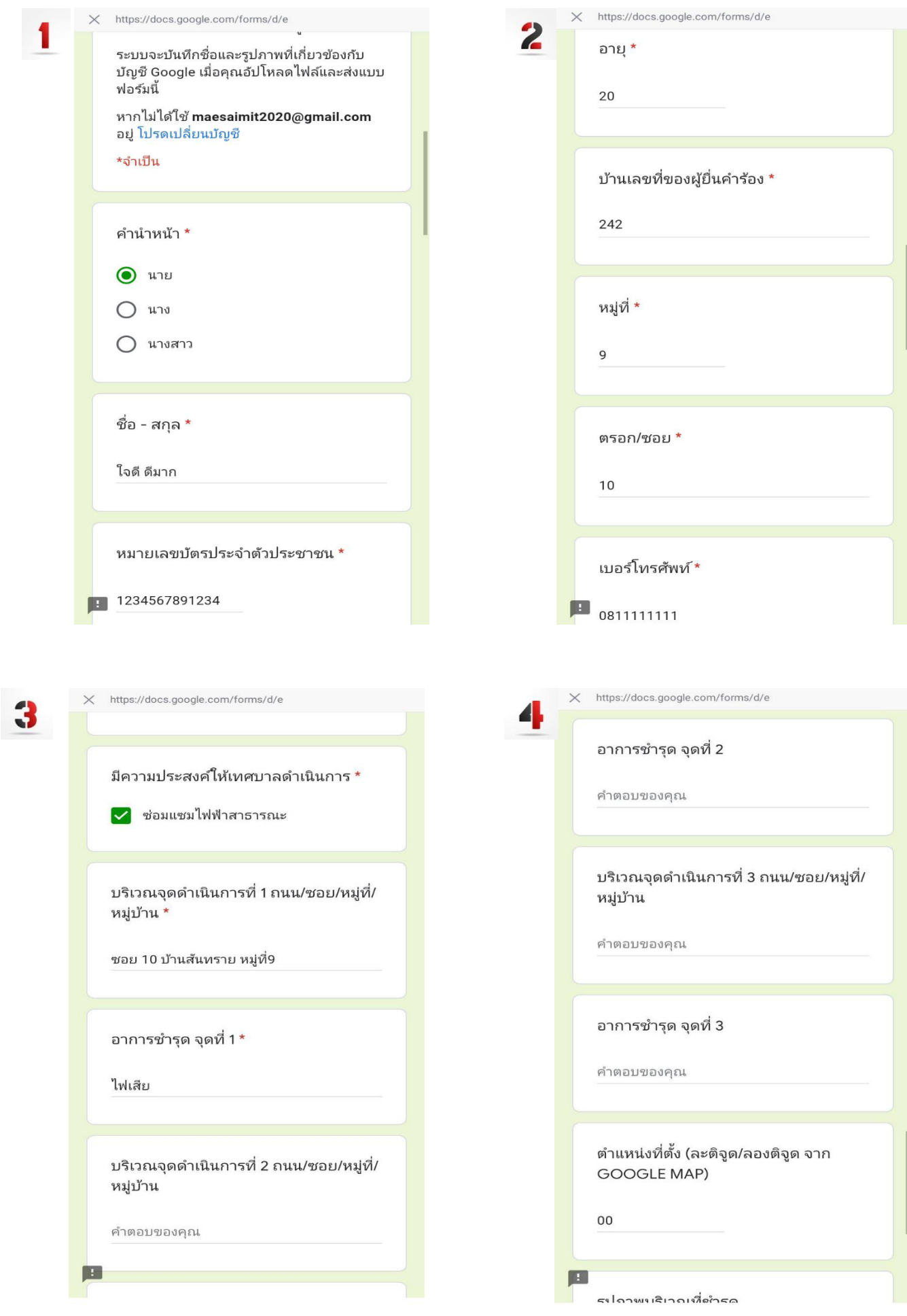

ี 6. หากไม่มีตำแหน่งที่ตั้ง ให้ใส่ "00" และกดส่ง 7. การยื่นคำร้องของท่านเสร็จสมบูรณ์แล้ว

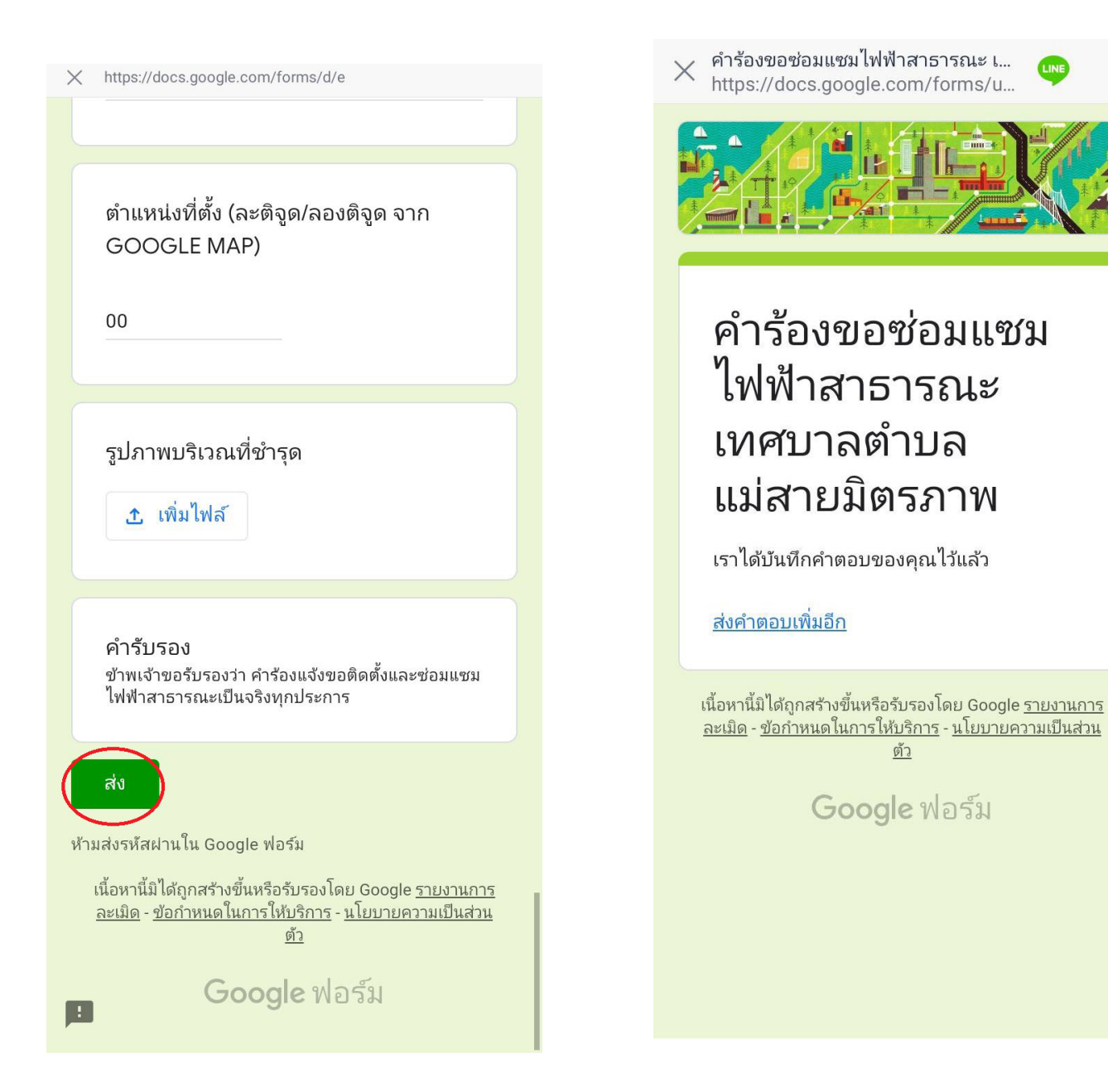